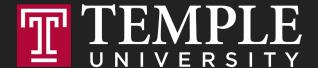

# Digital Systems

**12.1** Loops

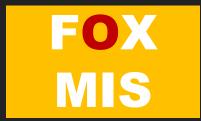

# Loops

Digital Product Management

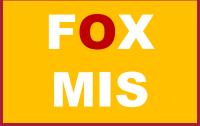

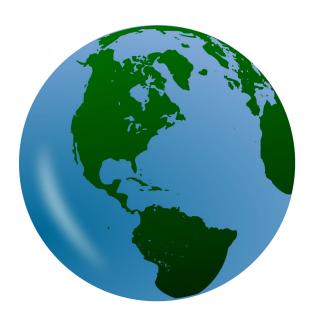

 So, what if you wanted to say Hello World ten times?

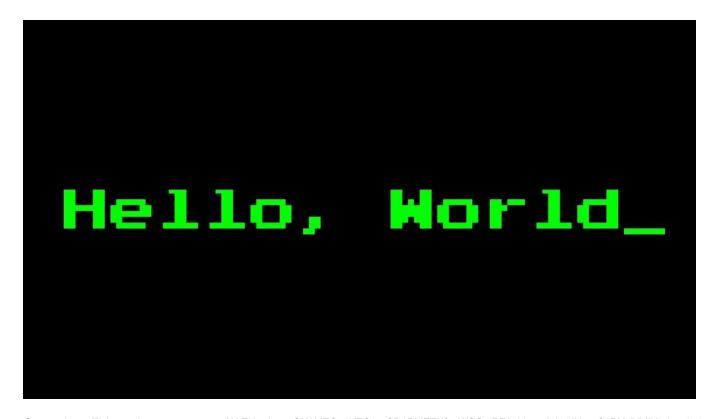

Source: https://lh3.googleusercontent.com/ALTNv-dmwvGK0MTCa4XTQ9mCD1PMZZNfsaWSCt7PF9gbhpzol1hsHN5x-C6PXvjVldlkbek=s151

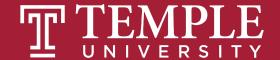

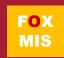

```
<!DOCTYPE html>
                            <html>
                            <body>
                                <title> Steve Sclarow </title>
                            <script>
                             alert ("Hello World");
                             alert ("Hello World");
                      10
                             alert ("Hello World");
                      11
                             alert ("Hello World");
                      12
                             alert ("Hello World");
10 times
                      13
                             alert ("Hello World");
                      14
                             alert ("Hello World");
                      15
                             alert ("Hello World");
                             alert ("Hello World");
                      16
                      17
                             alert ("Hello World");
                       18
                            </script>
                      19
                      20
                            </body>
                            </html>
                      21
```

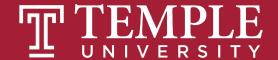

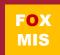

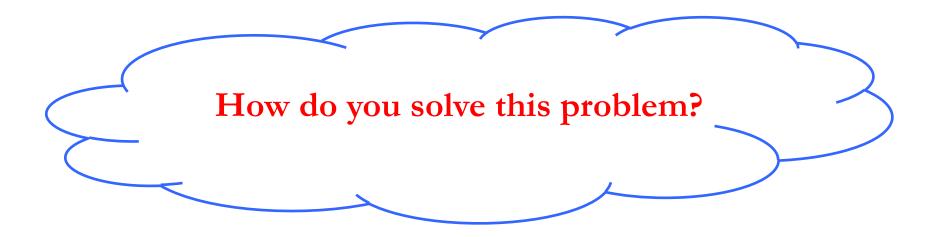

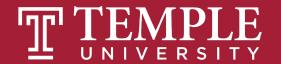

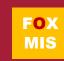

Wouldn't this be easier?

```
for (let i = 0; i < 10; i++)
{
    alert("Hello World!");
}</pre>
```

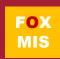

### Enter the loop

• A sequence of instructions that is repeated until a certain condition is reached.

• An operation is done, such as getting an item of data and changing it, and then some condition is checked such as whether a counter has reached a prescribed number.

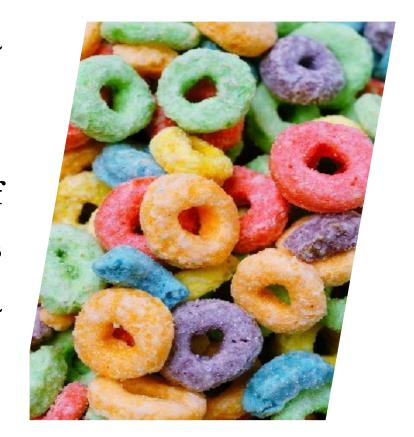

 $Source: \ https://lh3.googleusercontent.com/lD3-M72vTnUEBpUxd\_l835K2WC\_ZUVjSkp7shlUbyX8jRDwPb2i7G-e7e9axmD19FbUEwg=s85-e7e9axmD19FbUEwg=s85-e7e9axmD19FbUEwg=s95-e7e9axmD19FbUEwg=s95-e7e9axmD19FbUE$ 

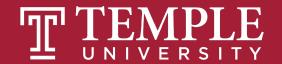

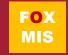

You will often want to repeat some code many MANY times.

A LOOP will help you out.

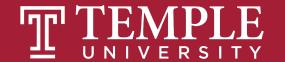

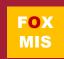

## Meet the loops!

• There are three types of loops you can use to repeat some code:

- for loop
- while loop
- do-while loop

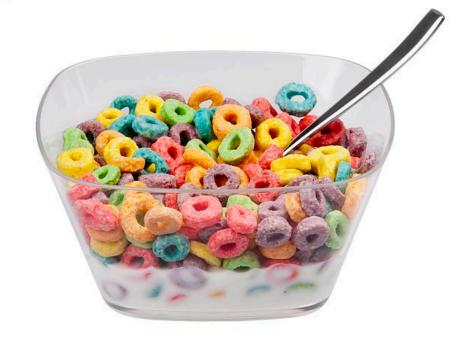

Source: https://lh3.googleusercontent.com/JSm2SSzaaB-sCwjg17mUWXPnca7Ft0FltKZPsRby1DolGhyb\_Kq\_Nx7XB\_AV4mMLluY8=s111

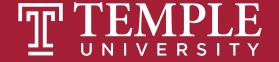

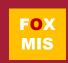

# for Loop

Digital Product Management

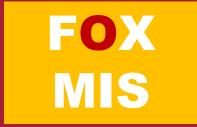

# Introducing for Loop

```
let sum=0;

for(let number=1;number<5;number++){
    sum=sum+number;
}
alert("The sum is "+sum);</pre>
```

## for Loop Flow Chart

```
for (initial-action; loop-continuation-condition; action-after-each-iteration)
{
    // loop body;
    Statement(s);
}
```

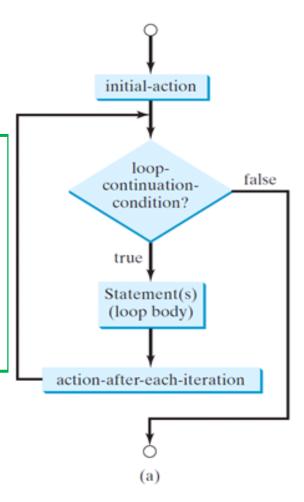

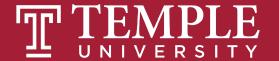

Declare and initialize sum sum is now 0

```
let sum=0;

for(let number=1;number<5;number++){
    sum=sum+number;
}
alert("The sum is "+sum);</pre>
```

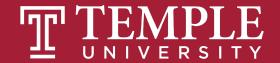

Declare and initialize number number is now 1

```
let sum=0;

for(let number=1;number<5;number++){
    sum=sum+number;
}
alert("The sum is "+sum);</pre>
```

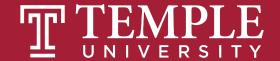

(number < 5) is true since number is 1

```
let sum=0;

for(let number=1;number<5;number++){
    sum=sum+number;
}
alert("The sum is "+sum);</pre>
```

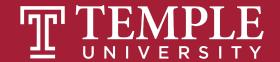

Add the current value of sum (0) to current value of number (1), and assign it to sum. sum now is 1

```
let sum=0;

for(let number=1;number<5;number++){
    sum=sum+number;
}
alert("The sum is "+sum);</pre>
```

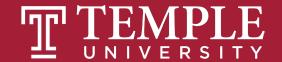

Execute adjustment statement number now is 2

```
let sum=0;

for(let number=1;number<5;number++){
    sum=sum+number;
}
alert("The sum is "+sum);</pre>
```

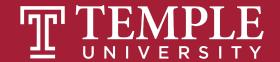

(number < 5) is true since number is 2

```
let sum=0;

for(let number=1;number<5;number++){
    sum=sum+number;
}
alert("The sum is "+sum);</pre>
```

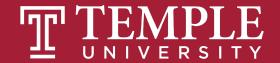

Add the current value of sum (1) to current value of number (2), and assign it to sum. sum now is 3

```
let sum=0;

for(let number=1;number<5;number++){
    sum=sum+number;
}
alert("The sum is "+sum);</pre>
```

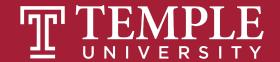

Execute adjustment statement number now is 3

```
let sum=0;

for(let number=1;number<5;number++){
    sum=sum+number;
}
alert("The sum is "+sum);</pre>
```

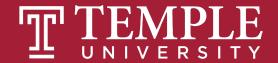

(number < 5) is true since number is 3

```
let sum=0;

for(let number=1; number<5; number++){
    sum=sum+number;
}
alert("The sum is "+sum);</pre>
```

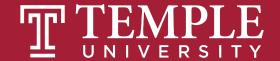

Add the current value of sum (3) to current value of number (3), and assign it to sum. sum now is 6

```
let sum=0;

for(let number=1;number<5;number++){
    sum=sum+number;
}
alert("The sum is "+sum);</pre>
```

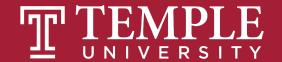

Execute adjustment statement number now is 4

```
let sum=0;

for(let number=1;number<5;number++){
    sum=sum+number;
}
alert("The sum is "+sum);</pre>
```

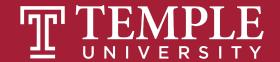

(number < 5) is true since number is 4

```
let sum=0;

for(let number=1; number<5; number++){
    sum=sum+number;
}
alert("The sum is "+sum);</pre>
```

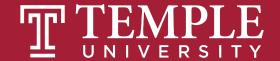

Add the current value of sum (6) to current value of number (4), and assign it to sum. sum now is 10

```
let sum=0;

for(let number=1;number<5;number++){
    sum=sum+number;
}
alert("The sum is "+sum);</pre>
```

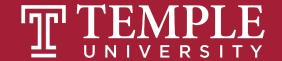

Execute adjustment statement number now is 5

```
let sum=0;

for(let number=1;number<5;number++){
    sum=sum+number;
}
alert("The sum is "+sum);</pre>
```

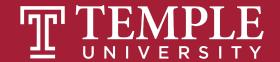

(number < 5) is false since the number is now 5

```
let sum=0;

for(let number=1;number<5;number++){
    sum=sum+number;
}
alert("The sum is "+sum);</pre>
```

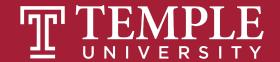

```
let sum=0;

for(let number=1;number<5;number++){
    sum=sum+number;
}

alert("The sum is "+sum);
    Exit</pre>
```

Exit the Loop and display The sum is 10.

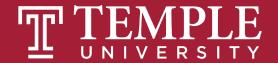

# while Loop

Digital Product Management

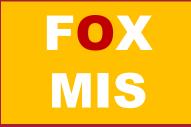

## Introducing while Loop

```
let count=0;
while(count<3){
    alert("JavaScript Programming is fun!");
    count++;
}</pre>
```

The while loop will run until its looping condition evaluates to being false.

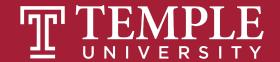

# while Loop FlowChart

```
while (loop-continuation-condition)
{
    // loop-body;
    Statement(s);
}
```

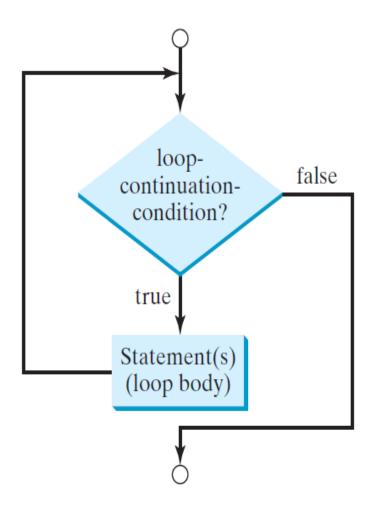

Declare and initialize count count is now 0

```
let count=0;

while(count<3){
    alert("JavaScript Programming is fun!");
    count++;
}</pre>
```

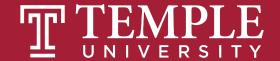

(count < 3) is true.
Since count is 0

```
let count=0;

while(count<3){
    alert("JavaScript Programming is fun!");
    count++;
}</pre>
```

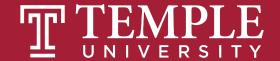

Display JavaScript Programming is fun!

```
let count=0;

while(count<3){
    alert("JavaScript Programming is fun!");
    count++;
}</pre>
```

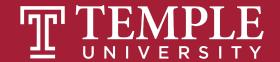

Increase count by 1, count is 1 now

```
let count=0;

while(count<3){
    alert("JavaScript Programming is fun!");
    count++;
}</pre>
```

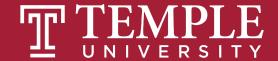

(count < 3) is true.
Since count is 1

```
let count=0;

while(count<3){
    alert("JavaScript Programming is fun!");
    count++;
}</pre>
```

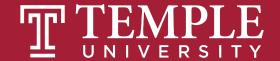

Display JavaScript Programming is fun!

```
let count=0;

while(count<3){
    alert("JavaScript Programming is fun!");
    count++;
}</pre>
```

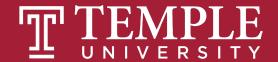

Increase count by 1, count is 2 now

```
let count=0;

while(count<3){
    alert("JavaScript Programming is fun!");
    count++;
}</pre>
```

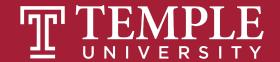

(count < 3) is true.
Since count is 2

```
let count=0;
while(count<3){
    alert("JavaScript Programming is fun!");
    count++;
}</pre>
```

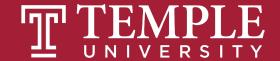

Display JavaScript Programming is fun!

```
let count=0;

while(count<3){
    alert("JavaScript Programming is fun!");
    count++;
}</pre>
```

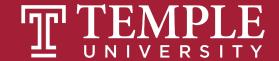

Increase count by 1, count is 3 now

```
let count=0;

while(count<3){
    alert("JavaScript Programming is fun!");
    count++;
}</pre>
```

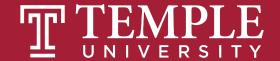

(count < 3) is false. Since count is 3

```
let count=0;

while(count<3){
    alert("JavaScript Programming is fun!");
    count++;
}</pre>
```

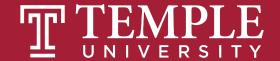

```
let count=0;

while(count<3){
    alert("JavaScript Programming is fun!");
    count++;
}</pre>
```

The loop exits. Execute the next statement after the loop.

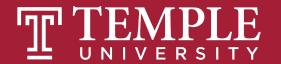

### do-while Loop

Digital Product Management

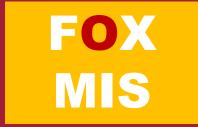

#### Introducing do-while Loop

```
let count=0;

do{
    alert("JavaScript Programming is fun!");
    count++;
} while(count<3);</pre>
```

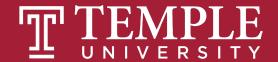

#### do-while Loop FlowChart

```
do {
  // Loop body;
  Statement(s);
} while (loop-continuation-condition);
```

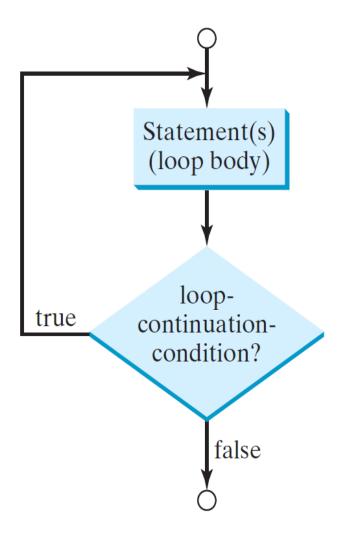

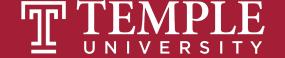

Declare and initialize count count is now 0

```
let count=0;

do{
    alert("JavaScript programming is fun!");
    count++;
}while(count<3);</pre>
```

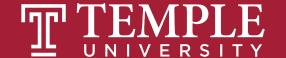

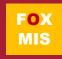

Display JavaScript Programming is fun!

```
let count=0;

do{
    alert("JavaScript programming is fun!");
    count++;
}while(count<3);</pre>
```

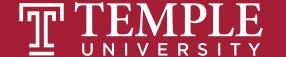

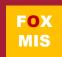

Increase count by 1 count is now 1

```
let count=0;

do{
    alert("JavaScript programming is fun!");
    count++;
}while(count<3);</pre>
```

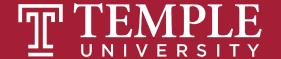

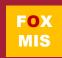

```
let count=0;
do{
    alert("JavaScript programming is fun!");
    count++;
}while(count<3);</pre>
                                             (count \leq 3) is true.
                                               Since count is 1
```

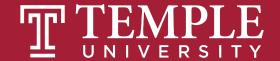

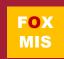

Display JavaScript Programming is fun!

```
let count=0;

do{
    alert("JavaScript programming is fun!");
    count++;
}while(count<3);</pre>
```

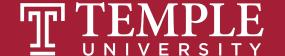

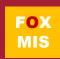

Increase count by 1 count is now 2

```
let count=0;

do{
    alert("JavaScript programming is fun!");
    count++;
}while(count<3);</pre>
```

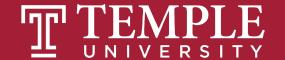

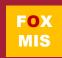

```
let count=0;

do{
    alert("JavaScript programming is fun!");
    count++;
}while(count<3);</pre>
```

(count < 3) is true.
Since count is 2

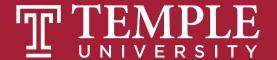

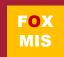

Display JavaScript Programming is fun!

```
let count=0;

do{
    alert("JavaScript programming is fun!");
    count++;
}while(count<3);</pre>
```

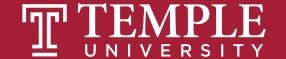

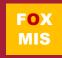

Increase count by 1 count is now 3

```
let count=0;

do{
    alert("JavaScript programming is fun!");
    count++;
}while(count<3);</pre>
```

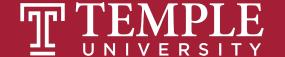

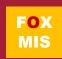

```
let count=0;
do{
    alert("JavaScript programming is fun!");
    count++;
}while(count<3);</pre>
                                               (count \leq 3) is false.
                                                Since count is 3
```

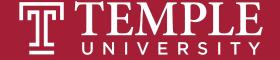

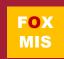

```
let count=0;

do{
    alert("JavaScript programming is fun!");
    count++;
}while(count<3);</pre>
```

The loop exits. Execute the next statement after the loop.

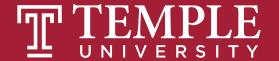

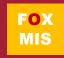

### Time for "Challenges"!

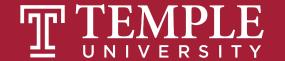

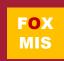

### Challenges

- BugCollector
- CaloriesBurned
- BudgetAnalysis
- DistanceTraveled
- C2FTable
- GuessANumber

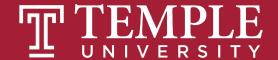

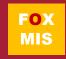

#### Homework

- Write the 1st function for Riley's Ranking Calculator:
  - function totalAssets()

- Write the 2nd function for Riley's Ranking Calculator:
  - function totalDebt()

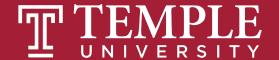

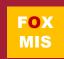

## Diamond Peer Teacher Quinten Powers

Bug Collector Intro Walkthrough

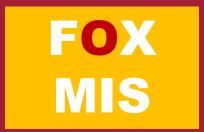

## Diamond Peer Teacher Lauren Quinn

<u>Debugger Video 4 (Developer Tools Breakpoints)</u>

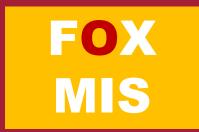

# Diamond Peer Teacher Anna Boykis

Guess A Number Walkthrough

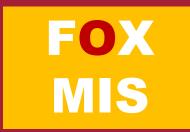

## Diamond Peer Teacher Lauren Quinn

Sum of Numbers Walkthrough

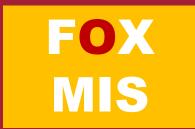

## Diamond Peer Teacher Quinten Powers

Average Rainfall Walkthrough

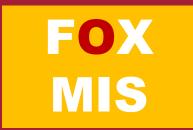

## Diamond Peer Teacher Quinten Powers

Pennies For Pay Walkthrough

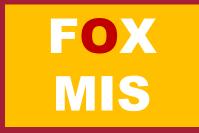

### More to Come

Prepare with Readings & Videos before our next class!!!